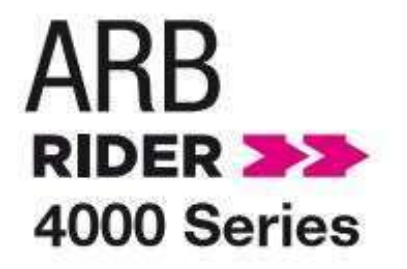

# **Application Note Test**

# ARB Rider AWG-4000 Series AWGs for Digital Communications

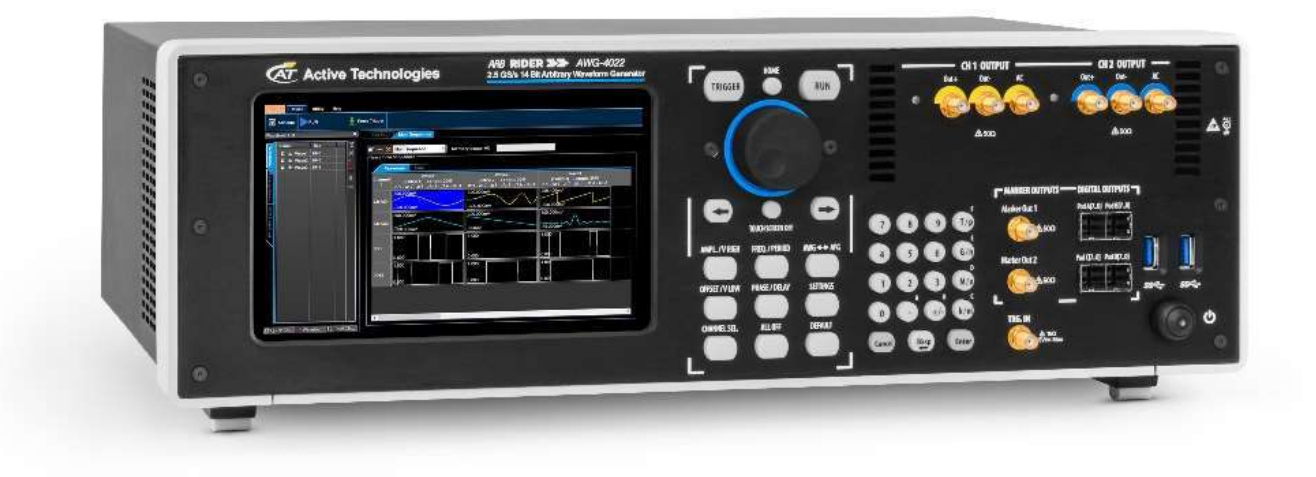

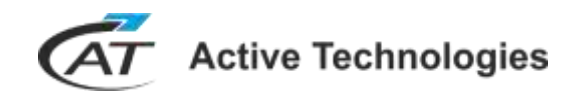

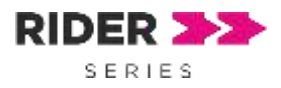

## **Introduction**

In the World of Radio Communications, signals are rapidly going to be all digital. This trend is mainly due to the better spectral efficiency that these have, compared to the analog ones. Signals central frequencies, spectral density and bands are increasing to satisfy the growing users demand; thus, devices are becoming more complex and critical in every operation they are requested to cope.

Here, the modern state of art Arbitrary Waveform and Function Generators can overcome that problem, providing a flexibility that has never seen before, giving to engineers a powerful instrument to produce all type of signals and modulations to test different stages of a transmission or reception chain, such as modulator, demodulator, mixer, filter, amplifier, Low Noise Amplifier (LNA), etc.

The different stages require different type of signal, here below we report some AWG application examples:

- Generation of stream of bit and trigger out signal (for next stages synchronization) to test the behavior of the coder system.
- Generation of quadrature base-band signal supplied on one or two channels to test the transmission / reception of symbols with different parameters such as number of symbols, type of transmission filter, noise level.
- IF / RF signal generation to test mixer, IF filter, transmitter amplifier and the receiver stages.

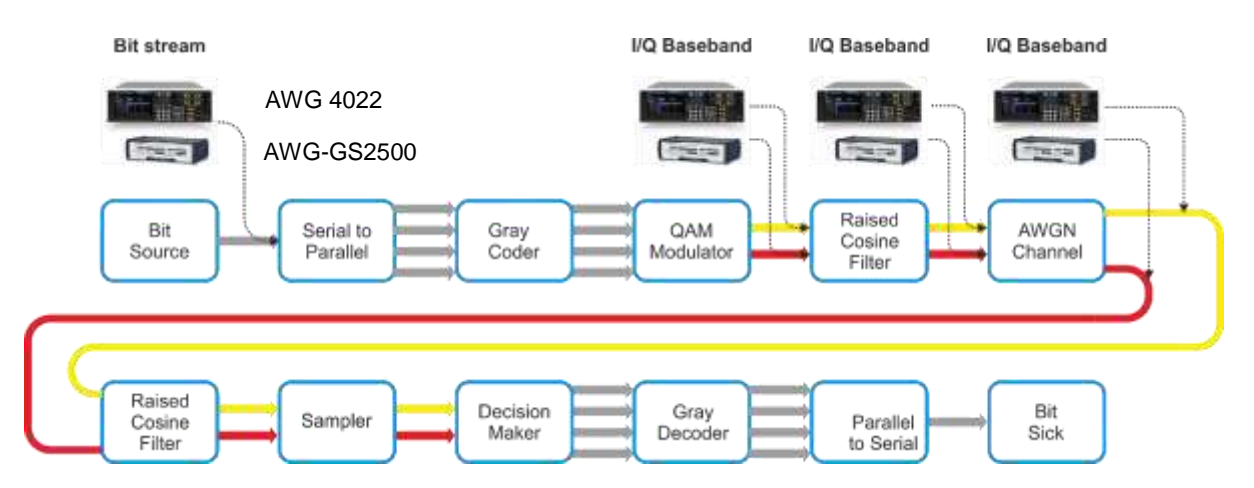

*Figure 1: Baseband transmission and receiving chain and some example of stages where AWGs can supply the signal.*

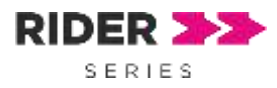

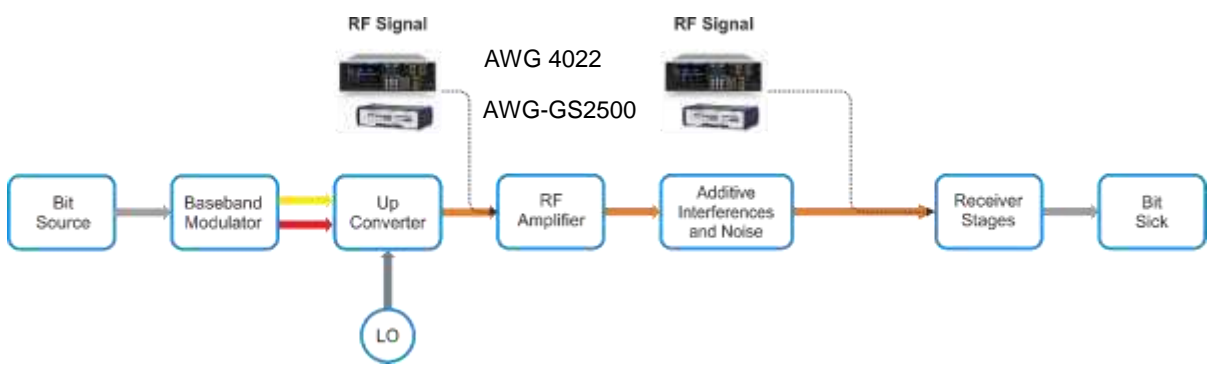

*Figure 2: RF transmission chain and two examples of where apply the AWG signal.*

## **Bit Stream Generation**

Nowadays serial protocols are very diffused and used in many communication standards for the advantages they offer in terms of distance, noise immunity, and performance.

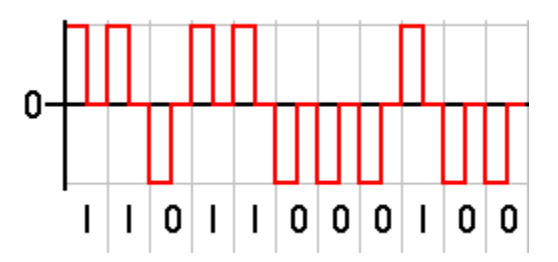

*Figure 3: Baseband Return Zero code.*

This type of communication consists in a stream of bits that the transmitter system parallelizes and converts in symbols.

Using Active Technologies Arb Rider AWG-4022 and AWG-GS 2500, it is possible to generate a stream of bit setting all the parameters such as frequency, amplitude, bit shape, etc.

#### *Bit stream generation using multi-sequencer feature*

Using the AWGs, you can load the bit shape of the '0' and the '1' into memory and set the instrument to reproduce the bit '0' or the bit '1' executing a precise sequence or in function of an external input, generating a stream dependent on external source.

As example, we show a method to generate a bit stream using the multi-sequencer option. The channel one is used to generate the bit shape, for this example a Return Zero code and a pulse on each bit generated by marker-out. The channel two contains a Non-Return Zero code used to trigger the channel one. In this way, the definition of the pattern and the definition of the shape of the bit are uncoupled.

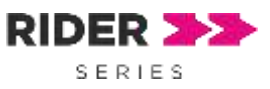

The sequencer of the channel one contains the bit shape for the bit "0" (waveform "Bit0") and for the bit "1" (waveform "Bit1"). The entries "Bit0" and "Bit1" are programmed to repeat infinite time and jump to the other waveform on the trigger in event: when a trigger rise edge occurs, the sequencer jumps from bit "0" to bit "1", instead when the edge is falling, the sequencer jumps from bit "1" to bit "0".

The sequencer of the channel two contains the bit sequence we want to reproduce, in the example it is been created by queuing some DC levels called "ZERO" and "ONE" with a value of 0 V for the bit "0" and 300 mV for the bit "1", but is possible to load a file containing a bit sequence.

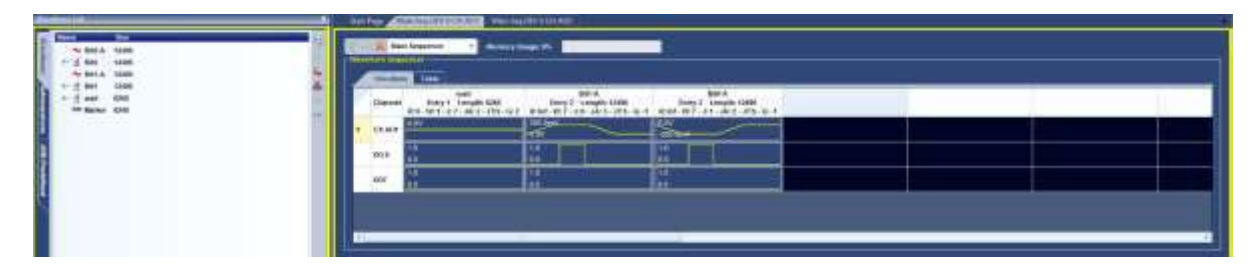

*Figure 4: Sequencer of the channel 1*

Composing a bit stream, it is necessary to consider that the reception of the trigger-in takes 1.8 µs then to avoid errors you should respect a minimum bit period over 2 µs (500 kbps). The first two entries of the sequencer of the channel two are a delay and a pulse: the delay gives the necessary time to start the channel one and put it in wait state; the pulse give the trigger to start the channel one. The first sequencer entry of the channel 1 is another DC level at 0V called "wait", it is reproduced after the reception of the rising edge of the pulse from the channel two. The difference between duration of the first waveform of channel one (DC level at 0) and the pulse waveform gives the skew necessary to ensure that the edge arrives before the waveform end. This game of delay, pulse and wait state ensure the synchronization between the channels.

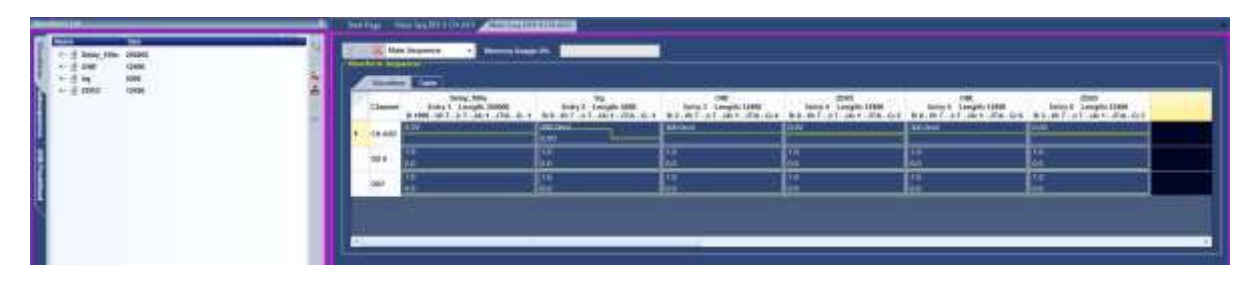

*Figure 5: Sequencer of the channel 2*

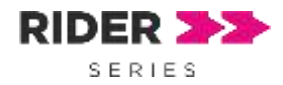

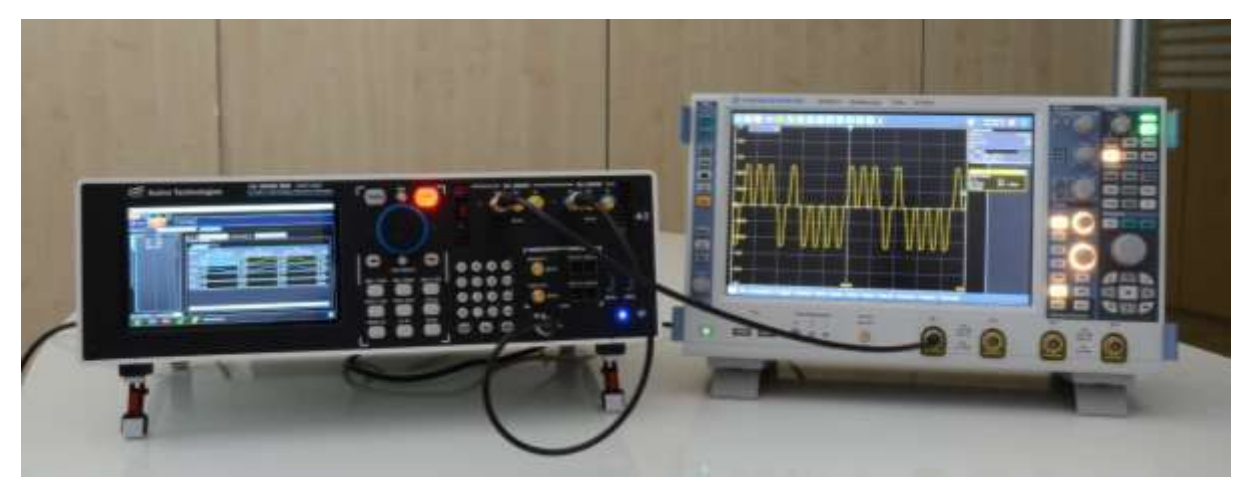

*Figure 6: Measurement set-up: Arb Rider AWG-4022 and R&S RTO2014 oscilloscope*

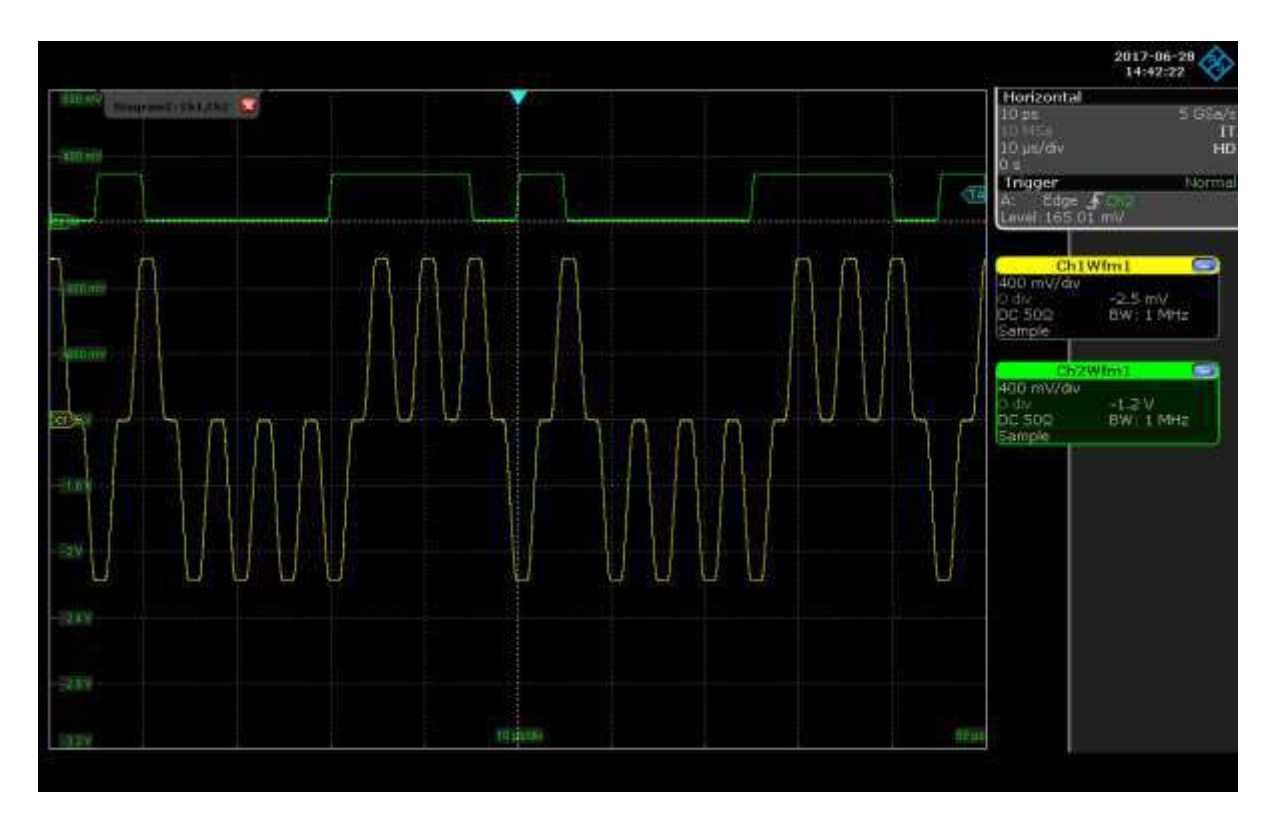

*Figure 7: C1 (yellow trace): bit shape Return Zero code; C2 (green trace): Non-Return Zero code that trigger the channel 1 of the AWG. Signals acquired with R&S RTO2014 oscilloscope.*

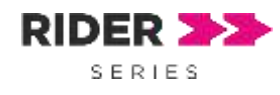

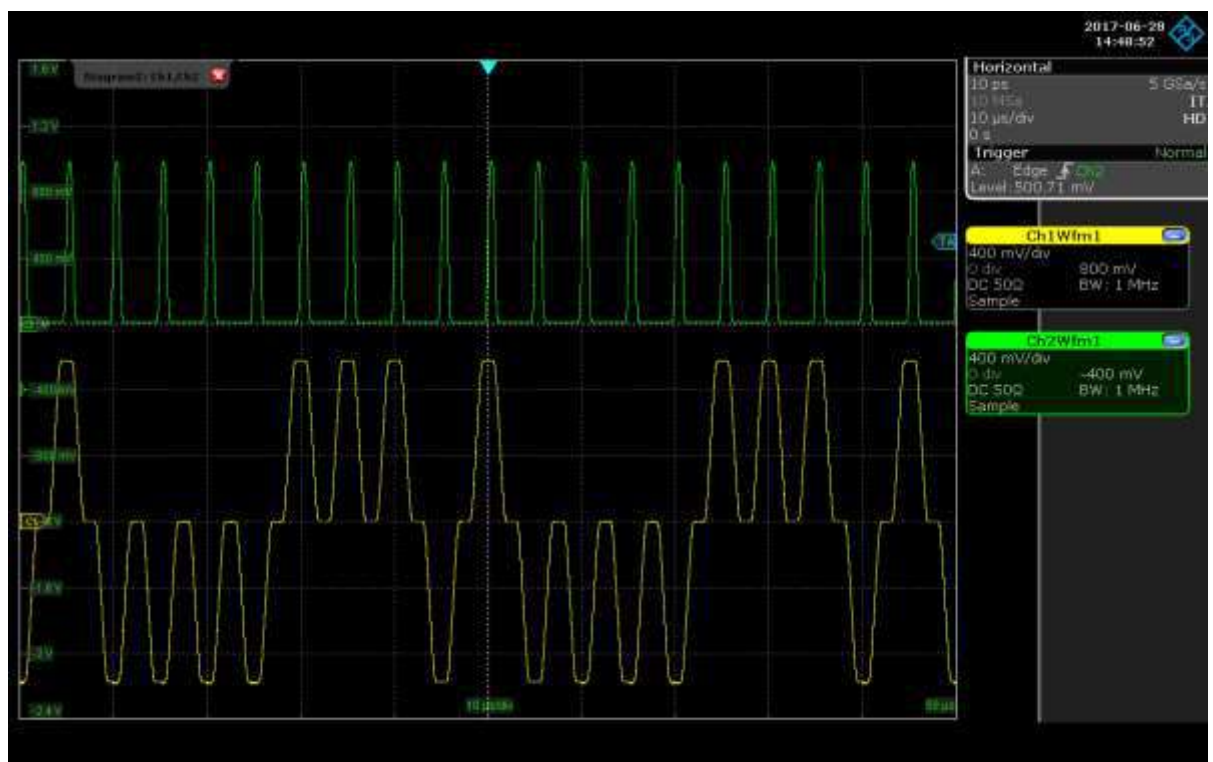

*Figure 8: C1 (yellow trace): bit shape Return Zero code; C2 (green trace): marker-out signal, a pulse on each bit. Signals acquired with R&S RTO2014 oscilloscope.*

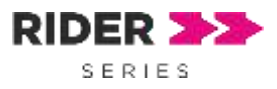

## **I-Q Generation**

In modern digital communication, usually baseband signals consist of two digital signals called I (in-phase) and Q (quadrature) that are combined by modulator; this is the reason why to reproduce this kind of signals it is necessary an AWG with two synchronized channels.

Although modern communications are based on digital technology, the output signals are analog ones and they have the typical problems of that domain: noise of the device that reduces the maximum SNR, non-linearity, quadrature errors, imbalances between I and Q channel that cause a distortion of the symbol constellations and a reduction of the theoretical performance.

Using a third-party software like NI Labview® or Matlab / Simulink®, it is possible to create different types of baseband signals with or without the imperfections said before and load the resulting waveform into the instrument memory. Operating in this way, you can create and store many variants of the same modulation scheme and during the tests recall them to evaluate the system performance and find the best set of parameters.

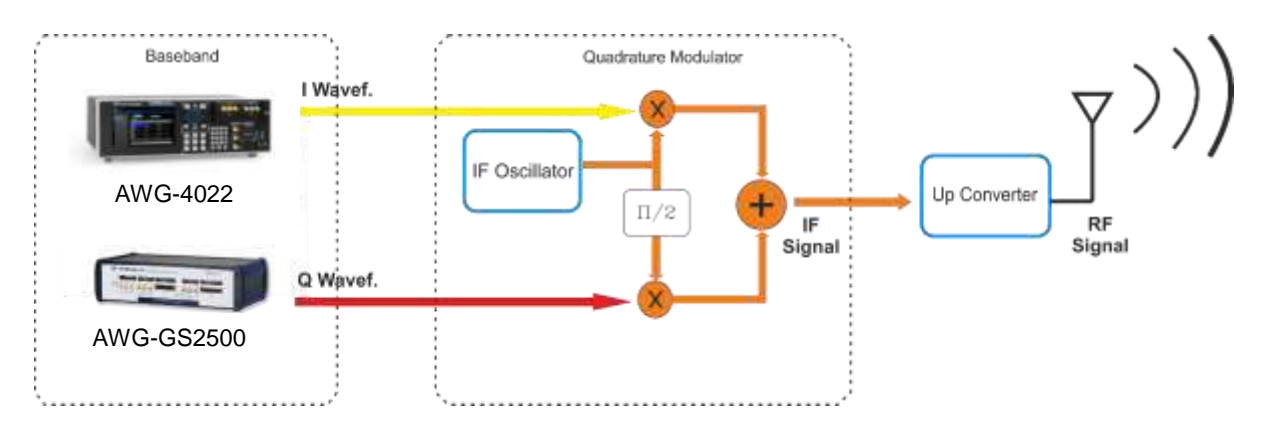

*Figure 9: Principle scheme of AWG that supplies the baseband to an I/Q modulator.*

Active Technologies AWG-GS 2500 offers 2 main channels, 2 marker-outs and up to 32 digital outputs synchronous with the main channels: the use of mixed waveforms will permit to mark an event with a digital line synchronized with the analog waveforms sent to the Device Under Test.

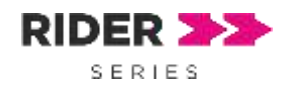

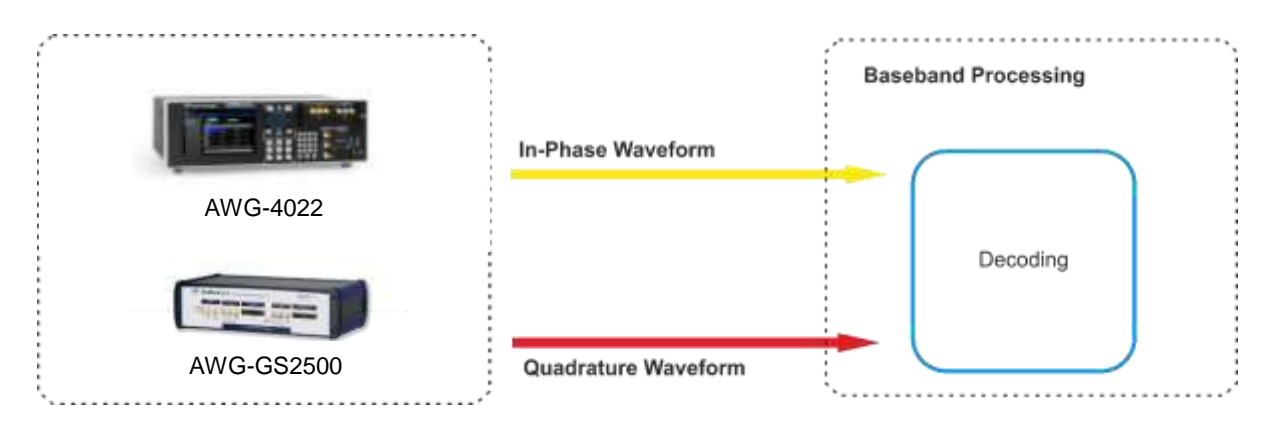

*Figure 10: Principle scheme of AWG that supplies the I/Q baseband to decoder.*

#### *I-Q signal generation using Simulink blocks*

The following Simulink® example has been created to supply signals in different points of a transmission and receiver chain, here below you can read some practical applications:

 **Shaping filter improvement:** the shaping filter is a filter matched between transmitter and receiver side that cuts the bandwidth to satisfy the requirement of spectral occupation and allows to avoid the Inter-Symbol Interference (ISI).

The most commonly used filters are the raised cosine filter (usually in squared root form) and the Gaussian filter. Supplying the digital modulation before the filter (point 2), it is possible to test its behavior varying the set parameter or the type modulation.

| <b>EW 34 arts</b>                         | <b>27.27.30 E 10</b>                                         | the Test Lighty Control of the Con-  | ⊷              |
|-------------------------------------------|--------------------------------------------------------------|--------------------------------------|----------------|
| Met 3.00 differ                           | <b>Interface</b><br>Memori 21 d <del>B</del><br><b>BOWER</b> |                                      |                |
|                                           |                                                              |                                      |                |
|                                           |                                                              |                                      | तात            |
|                                           |                                                              |                                      |                |
|                                           |                                                              |                                      | <b>BRACHAN</b> |
|                                           |                                                              |                                      |                |
| 506.000 MHz<br>t.<br><b>Ern 900 24 km</b> | WWW Likims                                                   | Court 2,500 mins:<br><b>Lighting</b> |                |

*Figure 11: Shaping of Raised Cosine Filter*

- **Up-converter test:** usually the base-band signal is modulated using 2 mixers that multiply it by the local oscillator signal. To test these circuits, it is necessary to supply the I and Q channel after the filter (point 3).
- **Base-band receiving chain test:** once the signal returns in base-band, some electronic circuits work to demodulate the signal. Supplying a digital modulated base-band signal (point 4) it is possible to test the

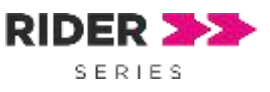

response of the demodulator circuits at different level of Signal to Noise Ratio (SNR) or at different symbol rate.

Moreover it is possible to test different parts like the symbol timing recovery, the matched filter and the decision maker.

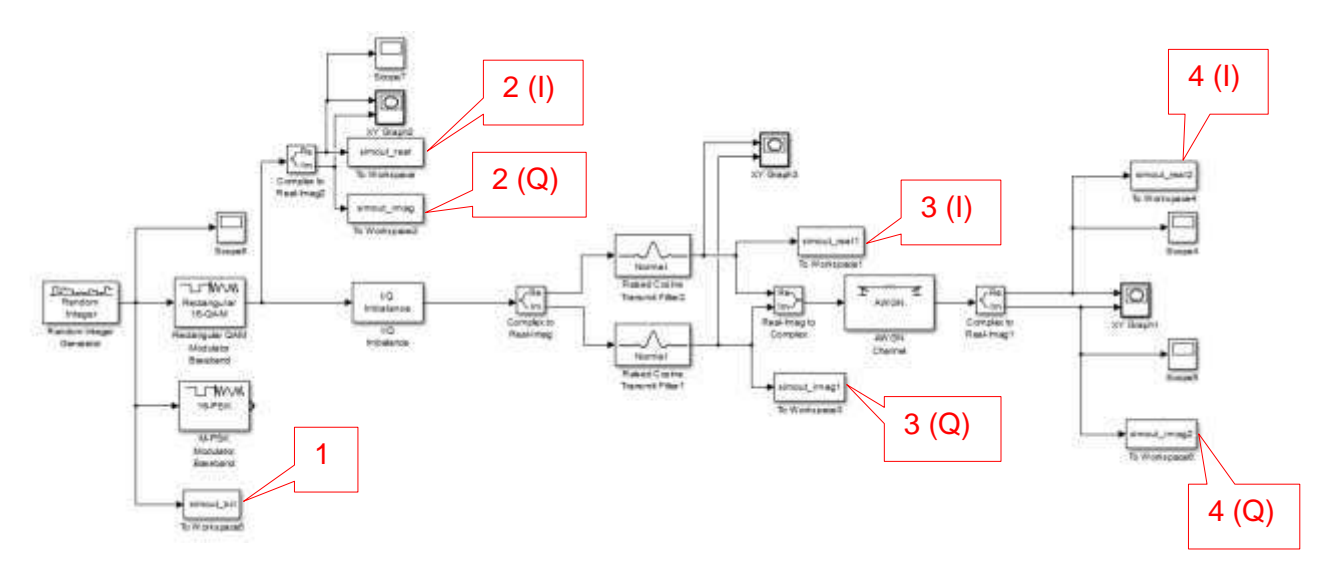

*Figure 12: Scheme of a Simulink® model for Baseband generation.*

- 1: Random number stream.
- 2(I), 2(Q): 16-QAM direct output (before shaping filter).
- 3(I), 3(Q): 16-QAM signal after impairment and Raised Cosine shaping filter.
- 4(I), 4(Q): 16-QAM signal after AWGN channel.

Simulink® provides several library blocks that allow to model a system simply combining them and setting their parameters.

In this document, we report as example the construction of a model to generate an I-Q baseband signal, adding a transmission filter, some impairment like I-Q imbalance, AWGN channel noise (or fading).

Finally the result is exported into Matlab® workspace and loaded into the instrument memory using a script that drives the instrument using the SCPI commands.

The main blocks that compose the model are:

 **Random number generator:** generate a stream of pseudo-casual number to feed the system.

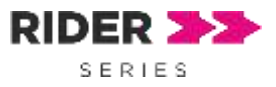

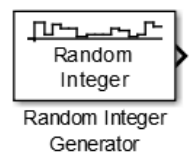

 **M-QAM / M-PSK modulator:** it modulates the input stream generating stream of complex number where the real part represents the I signal and the imaginary part represents the Q signal.

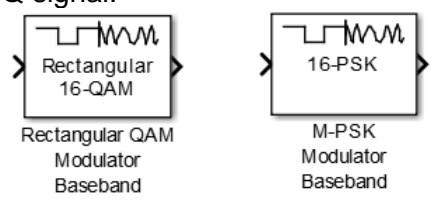

 **I/Q imbalance:** it adds the imperfection at the I-Q modulation to simulate the imperfection of electronic circuit in real world.

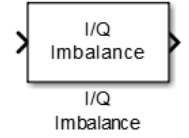

 **Raised cosine filter:** it is the most commonly type of filter, it is used to shape the signal avoiding Inter-Symbol Interference (ISI).

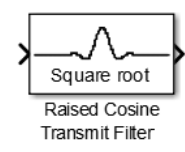

 **AWGN Channel:** it adds noise (or fading, using others blocks) allowing to simulate the signal that arrives to the receiver after propagation in real environment.

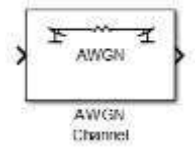

 **To Workspace:** it samples the signal and creates an array in Matlab® workspace allowing to reprocess the signal or to load the samples into AWG memory.

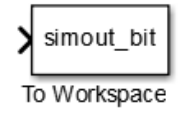

We suggest, when possible, to set the "Sampling Time" of all "To Workspace" blocks to the AWG sampling period, in the example it will be set to 400ps (2.5 GS/s). In this way, the generated array of samples will be directly compatible with the AWG architecture. Consider that the architecture of the AWG accepts only a number of samples multiple of 16.

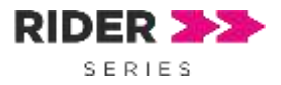

```
Simulation time [s] = (N_{samples} * Sampling period[s]) - Sampling period[s]
```
Unfortunately, not all Simulink blocks supports a decimal sample time, in this case the suggestion is to set the Simulink sampling time at 1 and set the "Simulation Time" at the number of samples that you want load into AWG.

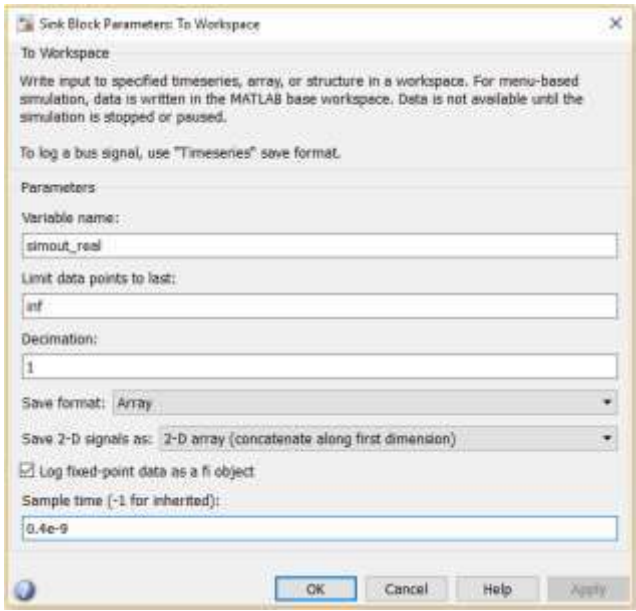

*Figure 13: Parameters page of "To Workspace" Simulink block.*

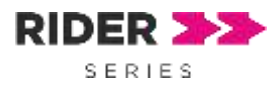

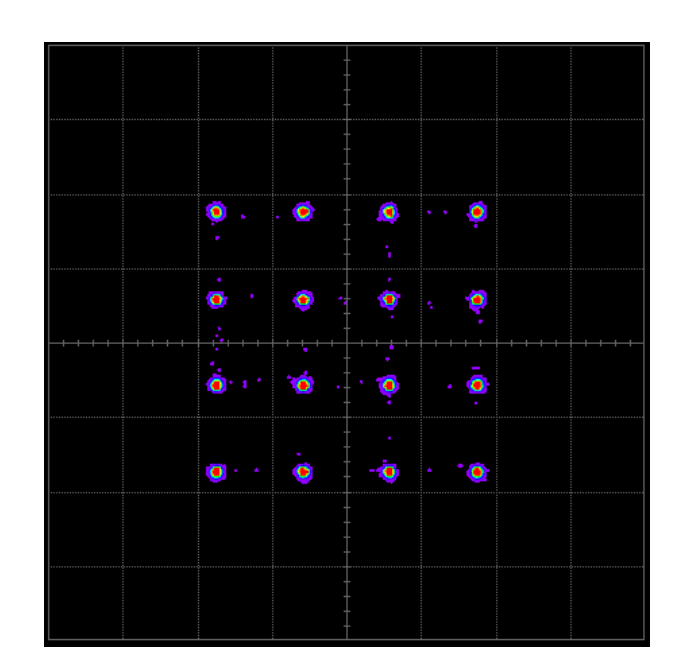

*Figure 14: Rectangular 16 QAM before filter.*

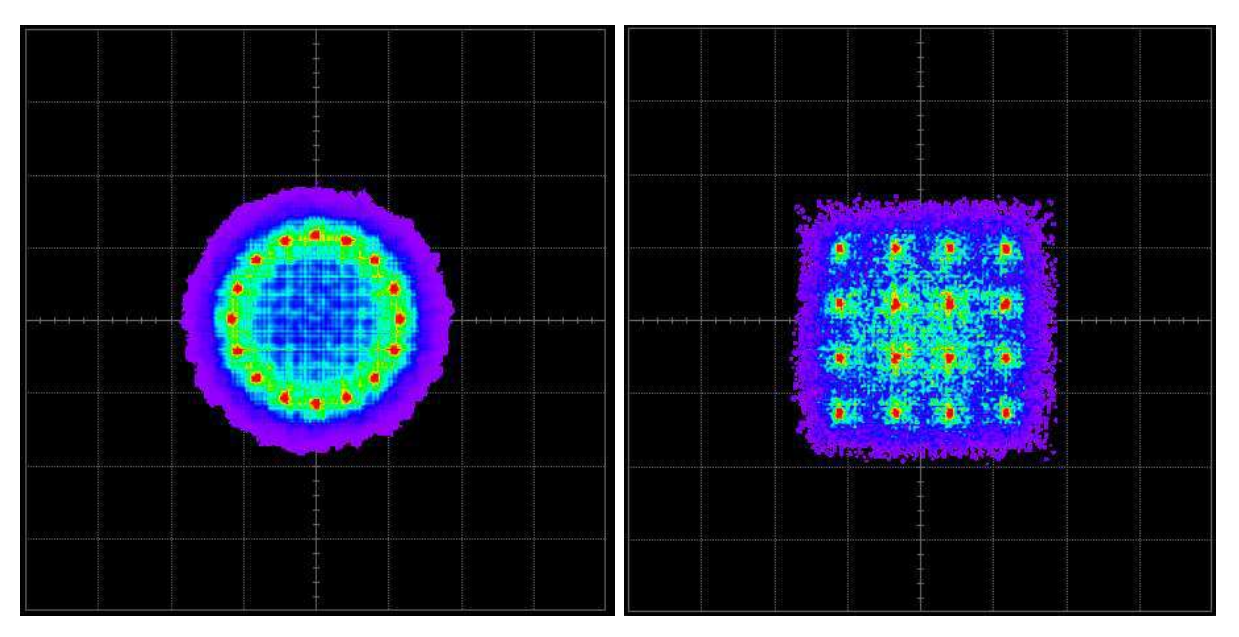

*Figure 15: Constellation of 16-PSK and 16-QAM*

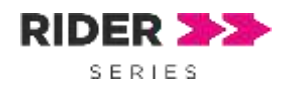

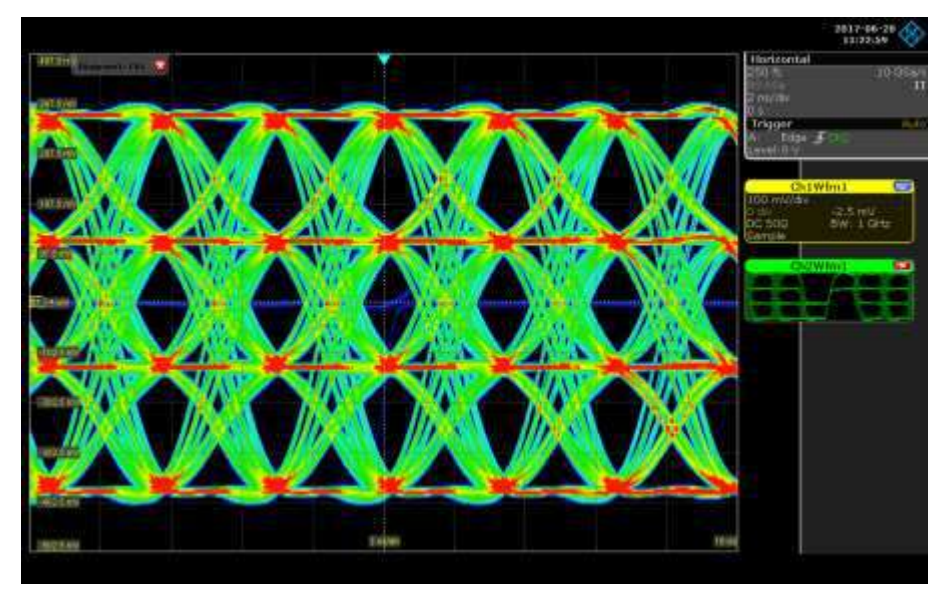

*Figure 16: Eye diagram of I channel of 16-QAM. Signals acquired with R&S RTO2014 oscilloscope.*

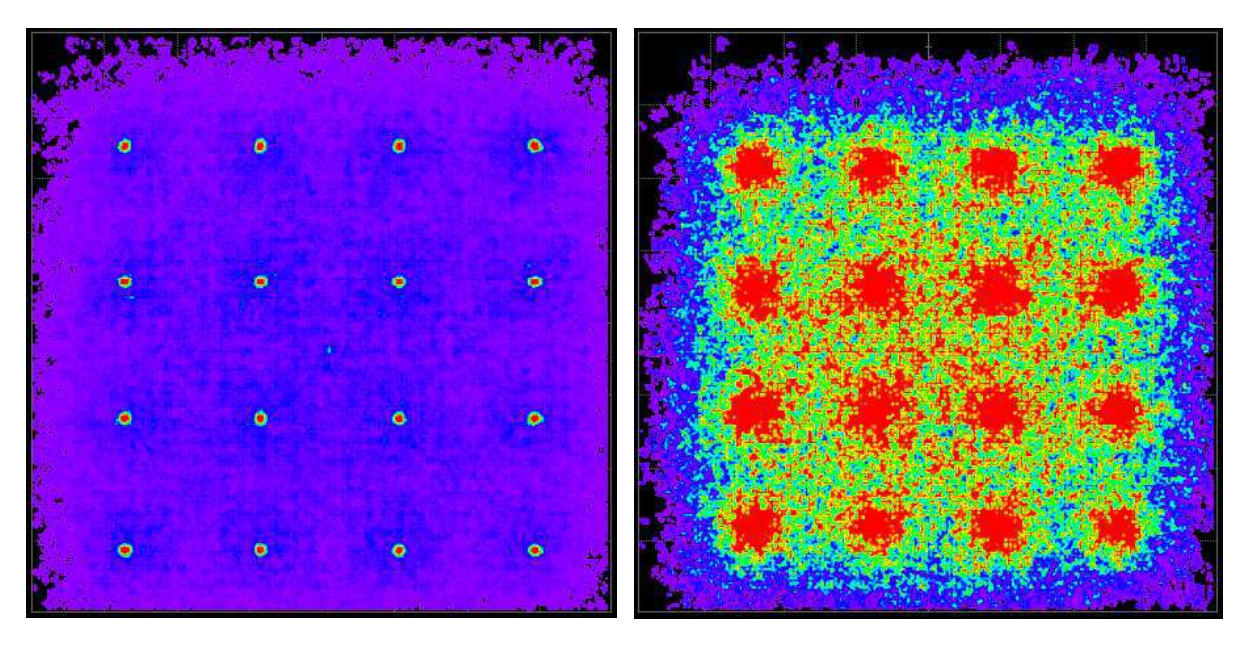

*Figure 17: Comparison between SNR of 50dB and 20dB*

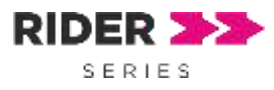

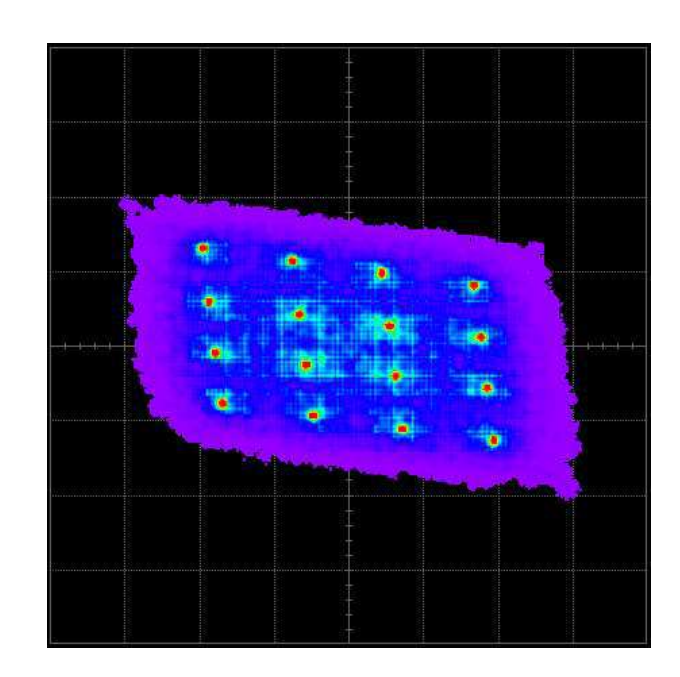

*Figure 18 Effect of impairment between I and Q channels*

![](_page_14_Picture_0.jpeg)

## **IF / RF Generation**

The I-Q signals can be combined using an external modulator that could add unwanted distortion, moreover the modulator should be replaced in case of changing the modulation scheme under analysis.

The direct RF/IF synthesis by means of an AWG can overcome the problems described above.

![](_page_14_Figure_4.jpeg)

*Figure 19: AWG for RF Signals (Receiver test).*

Using a software like NI Labview® or Matlab / Simulink® it is possible to create directly the RF/IF modulated signal adding the imperfections and finally loading the result into the AWG memory.

The Arb Rider AWG-4022 and the AT-AWG-GS2500 can generate RF modulated signals up to 600 MHz considering an oversample over 4 times to ensure a good spectrum quality signal; for lower frequency signals the oversampling rate increases and then the signal quality improves. The limit of 600 MHz will be overcome by the next AWG series, opening the way for many RF applications.

### *RF signal generation using Simulink blocks*

With the described Simulink model, it is possible to generate modulated signals in different stages of the transmission and the receiver chain:

 **Transmitter RF amplifier test:** in quadrature modulation, the linearity of RF amplifier is very important because non-linearity causes additional unwanted modulation such as AM/AM and AM/PM conversion.

Usually the RF amplifier characteristics are measured using a VNA that supplies a sine wave and analyses the response.

On the contrary the AWG can supply the modulated RF signal directly to the amplifier with the advantage to test it in real operating conditions (point 5 of the Simulink model). The final result depends on the operating point of the devices and on the thermal effects, then a measurement with a sine wave may give results different from the real condition in which the amplifier will operate.

![](_page_15_Picture_0.jpeg)

![](_page_15_Figure_1.jpeg)

*Figure 20: Example of AM/AM and AM/PM graph of an RF power amplifier.*

 **Receiver RF section test:** the RF section is composed mainly by filters, Low Noise Amplifier (LNA), mixer and carrier recovery circuits; this section has to transfer only the desired signals.

In this Simulink example (point 6 of the model) we added two interfering signals at a different distance from the carrier to test the receiver performance.

- **Receiver chain test:** the RF modulated signal can be used to test the entire receiver chain, supplying the modulated signal with different impairment and observing the performance of the receiver (point 6 of the model).
- **Equalizer test:** modern receivers can switch among multiple antennas in function of signal power or combine the multiple signals to obtain the best possible signal. The AWG channels can be loaded with the same RF signal but with different amplitude or phase; in this way, it is possible to test the equalizer performance. For this kind of test, it can be useful the AWG sequencer, because it allows to create a

waveform sequence selecting among different modulated signals in amplitude, phase or frequency.

![](_page_15_Figure_8.jpeg)

*Figure 21: Simulink scheme for RF generation.*

- 5: RF output of 16-QAM.
- 6: RF output of 16-QAM with two interfering signals.

![](_page_16_Picture_0.jpeg)

This Simulink model is an extension of the previous one: after the baseband section, we added two multipliers to simulate the mixers and two sine functions to simulate the local oscillator. More, after the RF generation section, we added others two sine functions to simulate interfering signals near the carrier.

The main blocks added in this Simulink model are:

- **Sine wave:** model the local oscillator and the interfering signals.

![](_page_16_Figure_4.jpeg)

Sine Wave

Product: model ideal mixers;

![](_page_16_Figure_7.jpeg)

Add: allow to sum or subtract multiple signals.

![](_page_16_Figure_9.jpeg)

![](_page_16_Figure_10.jpeg)

*Figure 22 Comparison between Raised Cosine Filter in normal and square root form.*

![](_page_17_Picture_0.jpeg)

![](_page_17_Figure_1.jpeg)

*Figure 23: Comparison of 16-QAM spectrum with and without Raised cosine shaping filter.*

![](_page_17_Figure_3.jpeg)

*Figure 24: Wanted carrier at 500 MHz with other 2 interfering frequencies at 470 MHz and 550 MHz.*

![](_page_18_Picture_0.jpeg)

# **Appendix**

In this section, we describe some feature that simplify the signal generation. In particular we speak about Matlab scripts that drive the AWG loading the waveforms and the use of the sequencer to save memory space and simplify the repetitive operations.

### *Matlab Scripts*

The provided Matlab® scripts uses the NI VISA® to send the SCPI instrument commands through Ethernet communication. For details about the NI VISA and how to connect the instrument for the first time, please refer to programming manual of the AWGs.

The proposed example allows to load the waveform samples into the instrument memory and to generate the waveform in continuous mode.

It is possible to modify and extend the script to control all the AWG features and sequencing option.

![](_page_18_Picture_7.jpeg)

*Figure 25: Screen of the Matlab script that load the samples into the AWG memory.*

#### *Sequencer*

The only disadvantage using an high sample rate is the consume of instrument's memory, then to save memory space it is possible to reduce the sampling frequency, but the signal quality decrease.

To resolve this trade-off between memory occupation and signal quality it is important to consider the sequencer that allows to create a signal composing different waveform charged in memory giving the possibility to use instructions like loops, jumps and branch on external trigger to select different waveforms in real-time.

If a complex waveform can be decomposed in a few parts, the sequencer allows to save instrument memory storing only the different parts and composing them in run time to create the

![](_page_19_Picture_0.jpeg)

signal. For example, a long sequence of Return-Zero (RZ) coding is composed only by 2 symbols: '0' and '1', then storing and composing these two symbols it is possible to create any stream.

The AT-AWG-GS application has a built-in editor to make very complex waveforms in an easy way, moreover you can import waveforms created by third-party tools or export them in CSV, TXT formats.

All these kinds of waveforms can be easily inserted in the sequencer to build very complex waveform scenarios.

![](_page_19_Picture_56.jpeg)

*Figure 26: Screen of "Import waveform" page of AWG software.*

| Weislamm List                                                                                        | <b>That Page / Milly Sequenced</b>                                                                                                    |  |
|----------------------------------------------------------------------------------------------------|----------------------------------------------------------------------------------------------------|--|
| <b>Bare</b><br><b>Tire</b><br>Av SF Interf<br>250000<br>268060<br>Ar SF_pare:<br>- Inc. 000012 25000 | <b>Nemory Inspective</b><br><b>Main Sequence</b><br><b>I'Verefallt: Sequenter *</b><br><b>Manufacts STANKS</b>                                                                                                    |  |
| <b>Projection of the Process</b><br>œ.                                                               | RE pure-<br>fall aspect<br>ENTY1 Length 20000 600y2 Length 20000<br>E4-WL7-A7-A61-J1A-G3 RE-REA-ALT-A1-G11<br><b>Chargest</b><br>Ji wasance.<br>1406,1mH<br>Ch ADT<br>cult/characteristic described<br>SURBAK<br><b>The State</b><br><b>THE TWA</b><br>Ch AO2<br>1000001013<br>1004101410 |  |
|                                                                                                    |                                                                                                    |  |

*Figure 27: Screen of AWG sequencer.*

Using the sequencer, it is important to avoid glitches between the current waveform and the next one, because unwanted steps should cause a bandwidth increase that can compromise your test.

![](_page_20_Picture_0.jpeg)

#### **About Active Technologies**

Active Technologies is an Italian company expert in semiconductor test equipment and electronic instrumentation design.

![](_page_20_Picture_3.jpeg)

The ARB Rider Series offers premium signal integrity with the easiest to use touch screen display interface (SimpleRiderTM).

The Generation of complex signals requires only a few screen touches.The output Voltage can be adjusted in Amplified mode up to 5 Volts pk-pk into a 50  $\Omega$  load with the possibility, thanks to the analog Bandwidth of 1 Ghz, of performing edges down to 350 ps with minimal overshoot and ringing.

![](_page_20_Picture_6.jpeg)

Active Technologies s.r.l

Via Bela Bartok 29/B | 44124 Ferrara | Italy

Phone +39 0532 177 21 45 Fax +39 0532 191 15 24 Web www.activetechnologies.it

![](_page_20_Picture_79.jpeg)